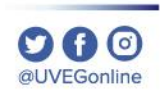

# **¿CÓMO PARTICIPAR EN UN FORO?**

**COORDINACIÓN DE MESA DE AYUDA**

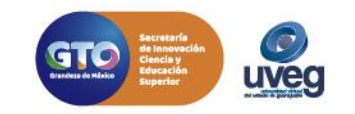

Dentro de tu módulo encontrarás diversas actividades a realizar, entre ellas la participación en Foro. Para poder adjuntar un archivo dentro de un foro sigue los pasos descritos a continuación:

**1.-** Ingresa a tu módulo y ubica la actividad que sea de **Tipo – Foro.** 

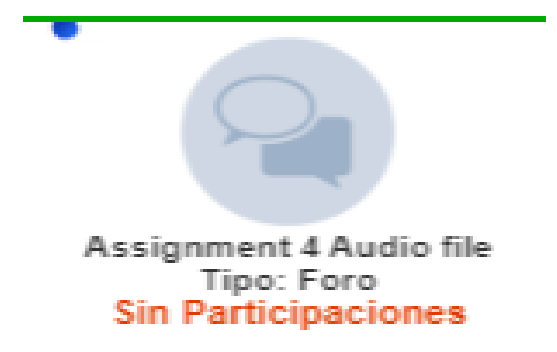

#### **EJEMPLOS DE ACCESO AL FORO**

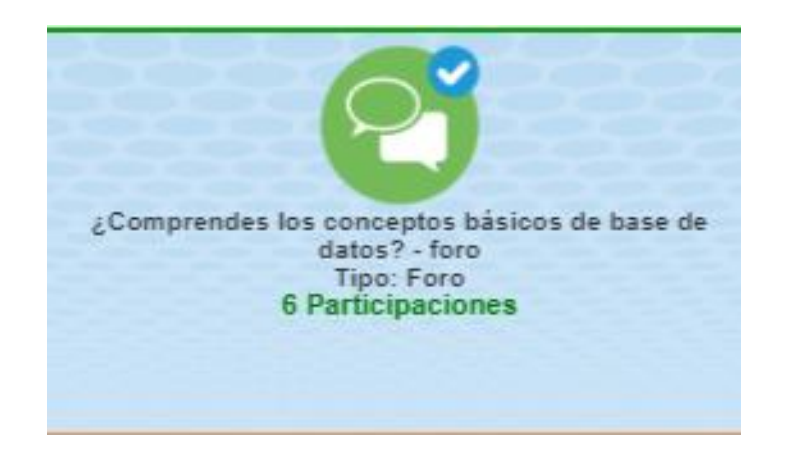

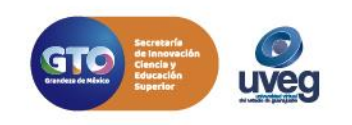

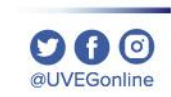

**2**.- Ingresa a la actividad y revisa detalladamente las instrucciones, inicia un nuevo tema de discusión dando clic en el botón **"Añadir un nuevo tema de discusión"** y realiza el llenado de cada uno de los rubros que se muestran en la imagen.

the control of the control of the

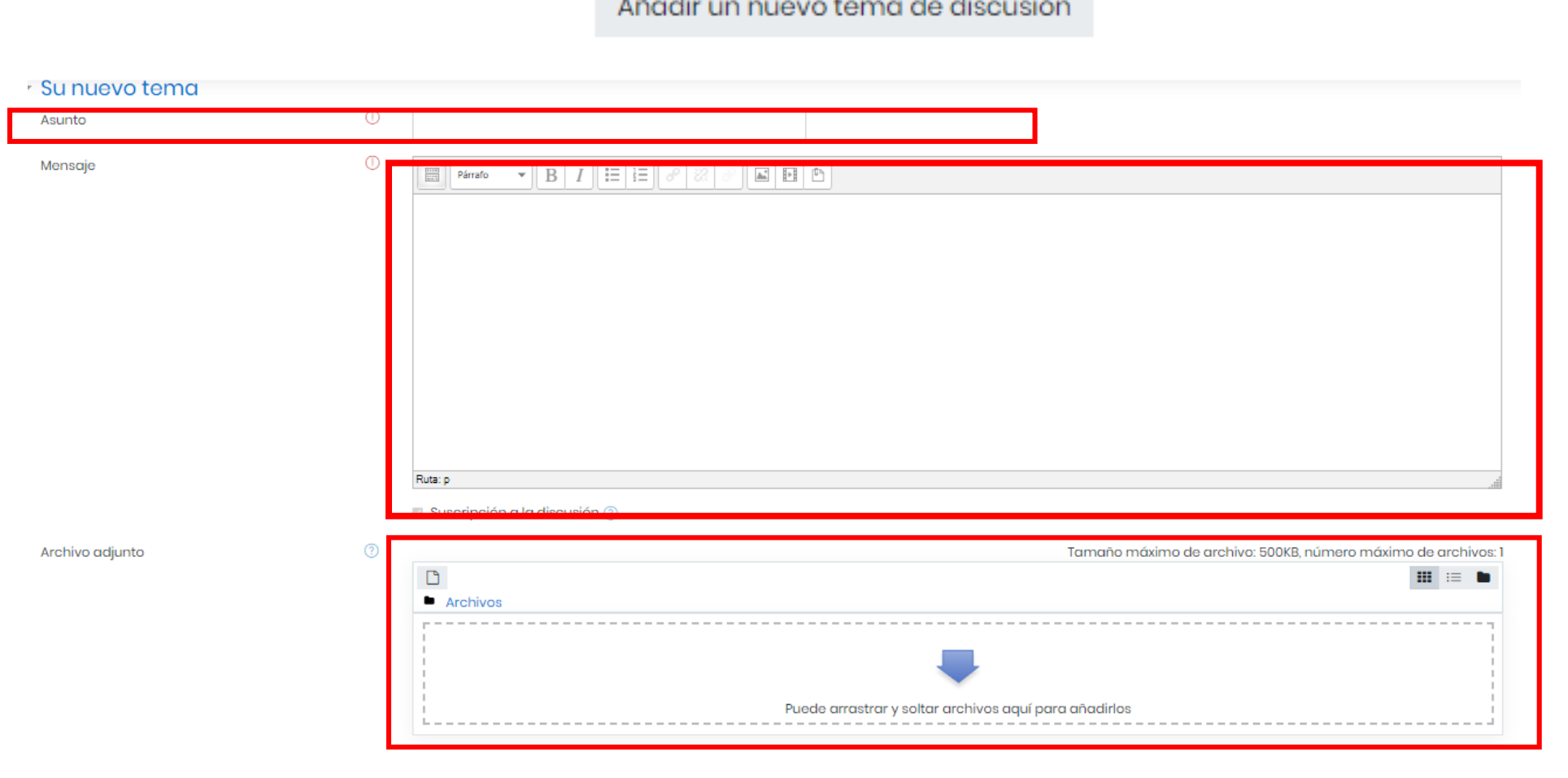

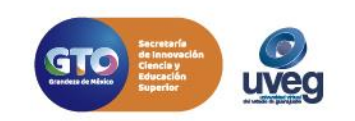

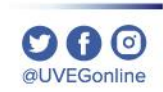

3.- Una vez que hayas completado el llenado de cada uno de los rubros da clic en el botón **"Enviar al Foro"** para que tu participación se publique.

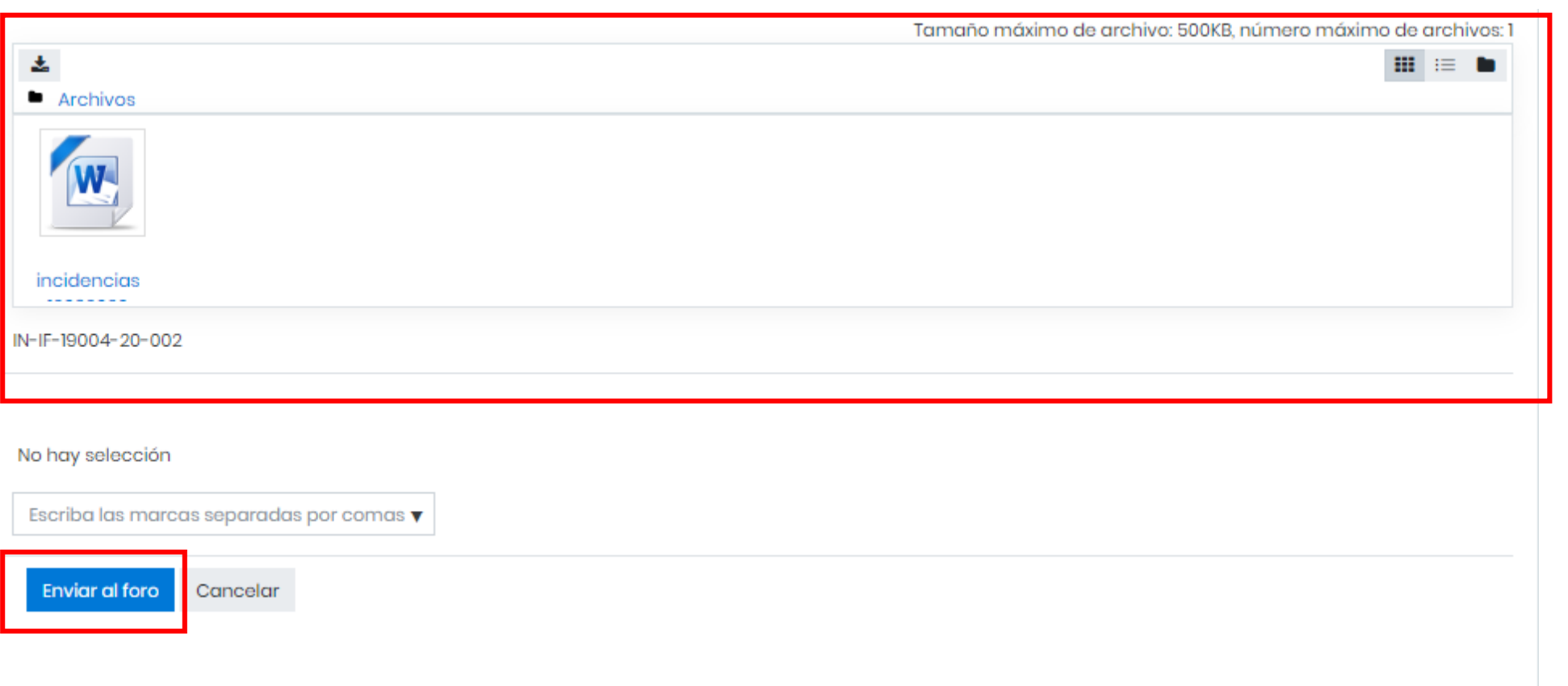

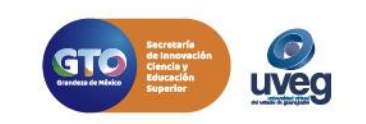

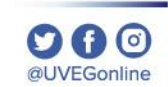

En ocasiones, se te pide en las instrucciones que realices retroalimentaciones a las participaciones de tus compañeras y compañeros. Para realizar la retroalimentación sigue los pasos descritos a continuación:

Buenos días mi nombre es Jonathán Gálvez Ortega, soy de Toluca Estado de México.

**EDITORES DE CÓDIGO.** 

#### **SUBLIME TEXT.**

Es multiplataforma tiene un diseño muy agradable, es versátil pero es software de propietario requiere licencia pero se puede usar gratuitamente por tiempo indefinido, posee un modo de edición llamado Vintage que lo hace heredar el modo de navegación por lo que nunca se tendrá que usar el ratón cuenta con un abundante catálogo de plugins (Command palette) este comando nos ofrece el acceso a todas las opciones del menú nos puede resultar de gran utilidad cuando estamos buscando alguna preferencia u opción del menú, el modo libre de distracciones o Distracción-free nos permite pasar a pantalla completa ocultando las opciones de menú permitiendo que nos concentremos en el código que se esta escribiendo, se puede navegar por los ficheros abiertos y por aquellos que se encuentran en nuestra carpeta sin tener que recurrir a la barra lateral.

#### **VIM**

Es un editor versátil se personaliza a base de la edición de un archivo de texto, la instalación de plugins es muy sencilla, ideal para editar archivos SSH.

Es un editor avanzado que busca proporcionar la potencia del editor de Unix de facto "vi" pero con un conjunto de características más completo, es tan útil para la programación que muchos lo consideran un IDE completo. Sin embargo, no es solo para programadores es perfecto para todo tipo de edición de texto desde la redacción de correos electrónicos hasta la edición de archivos de configuración. VIM admite la edición Unicode, se puede usar caracteres de doble ancho y se admiten hasta dos caracteres de composición.

> Enlace permanente Responder

**1.-** Ingresa al tema de discusión del compañero (a) que elijas y da clic en **Responder.**

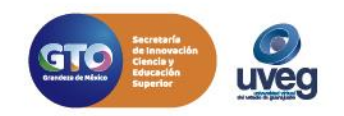

valicmod19.uveg.edu.mx

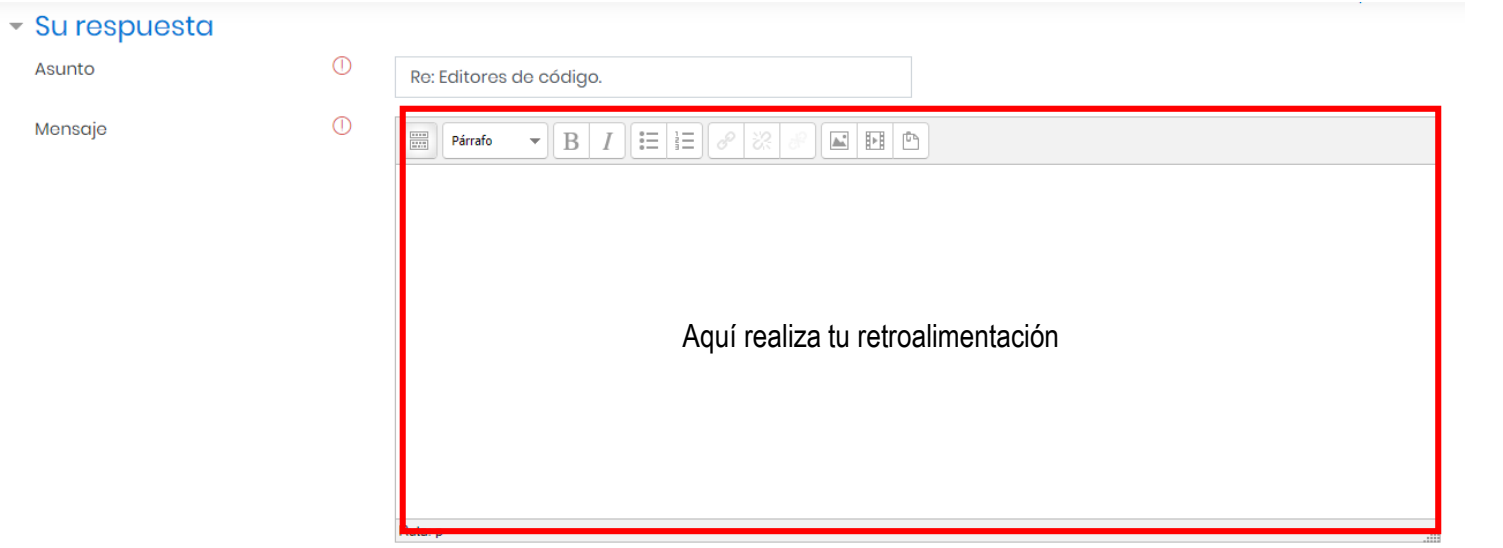

**2.-** En pantalla visualizaras el apartado en donde podrás realizar la retroalimentación correspondiente , inclusive si lo deseas, subir un archivo.

Suscripción a la discusión ?

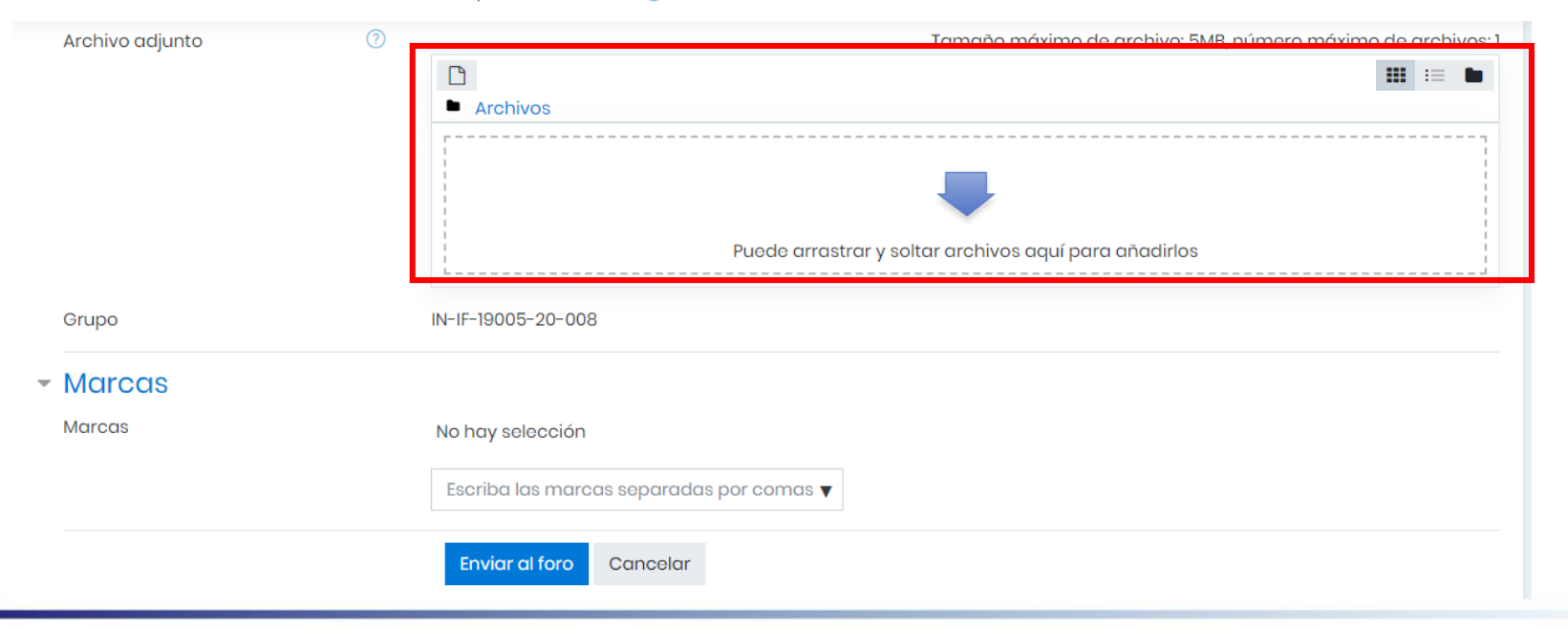

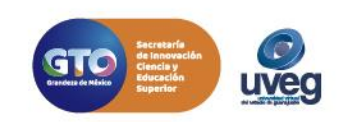

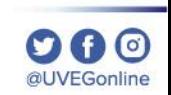

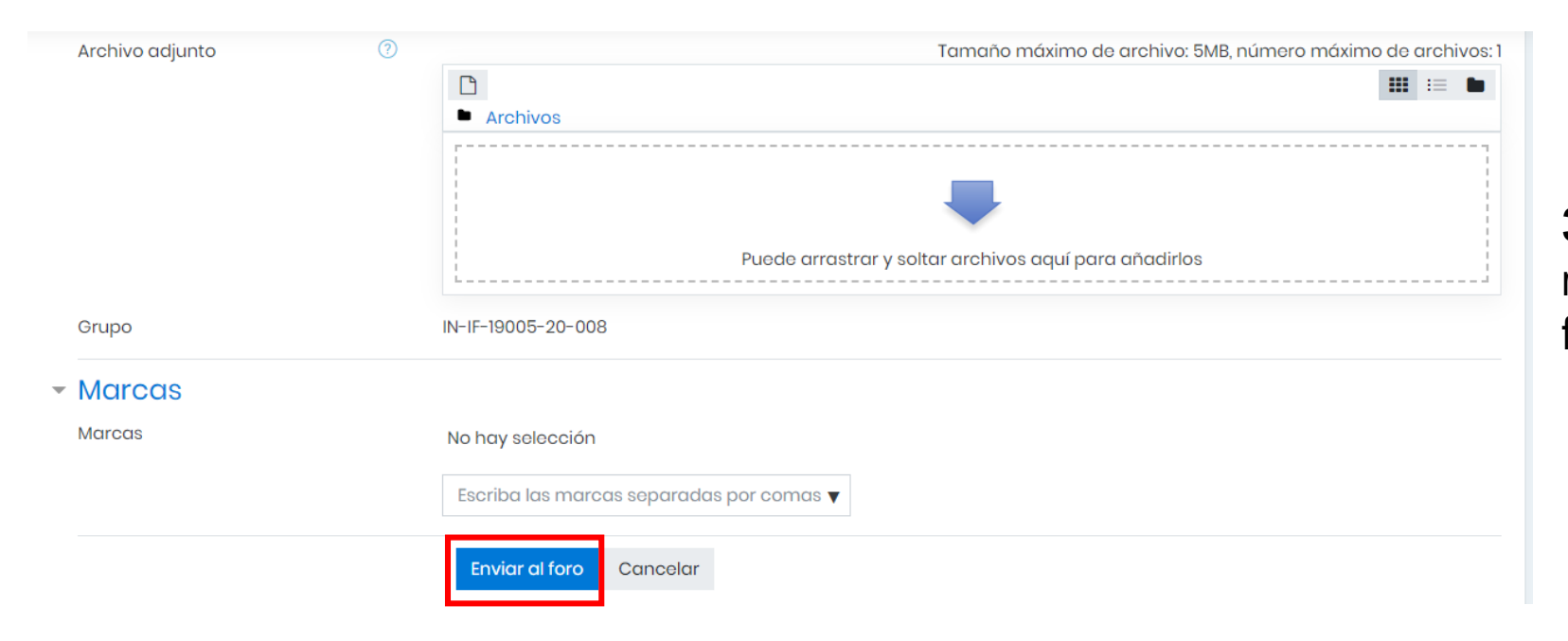

**3.-** Finalmente, una vez realizada la retroalimentación da clic en "Enviar al foro".

Si presentas alguna duda o problema, puedes contactar a Mesa de Ayuda en el horario de Lunes a Viernes de 8:00 a 20:00 hrs y Sábados de 8:00 a 16:00 hrs a través de los diversos medios:

**Sistema de incidencias:** Desde el apartado de Mesa de Ayuda- Sistemas de Incidencias de tu Campus Virtual **Teléfono:** 800 864 8834

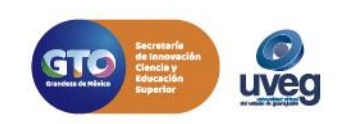